A tutte le famiglie e gli studenti della scuola primaria e secondaria dell' IC di Serina,

Per far fronte all'emergenza in cui ci troviamo e alla necessità di creare canali di comunicazione che consentano di continuare a lavorare insieme ai bambini/ragazzi, ci siamo dotati di **GSUITE**, una piattaforma accessoriata con diversi strumenti google che ci permettono di interagire a distanza. Certamente la ricchezza dell'incontro che ogni giorno la scuola ci offre non può essere paragonata a nessuno strumento multimediale, ma in questo momento siamo costretti ad adottare *la distanza* come mezzo necessario alla tutela di tutti.

**Google Suite** ci offre una serie di strumenti che ci permettono di interagire, insegnare e apprendere anche a distanza. In questo documento troverete una breve spiegazione di Google Suite, un **tutorial** (si veda il **file allegato**) per accedere all'account e **due brevi videolezioni** registrate dall'insegnante Frigeni.

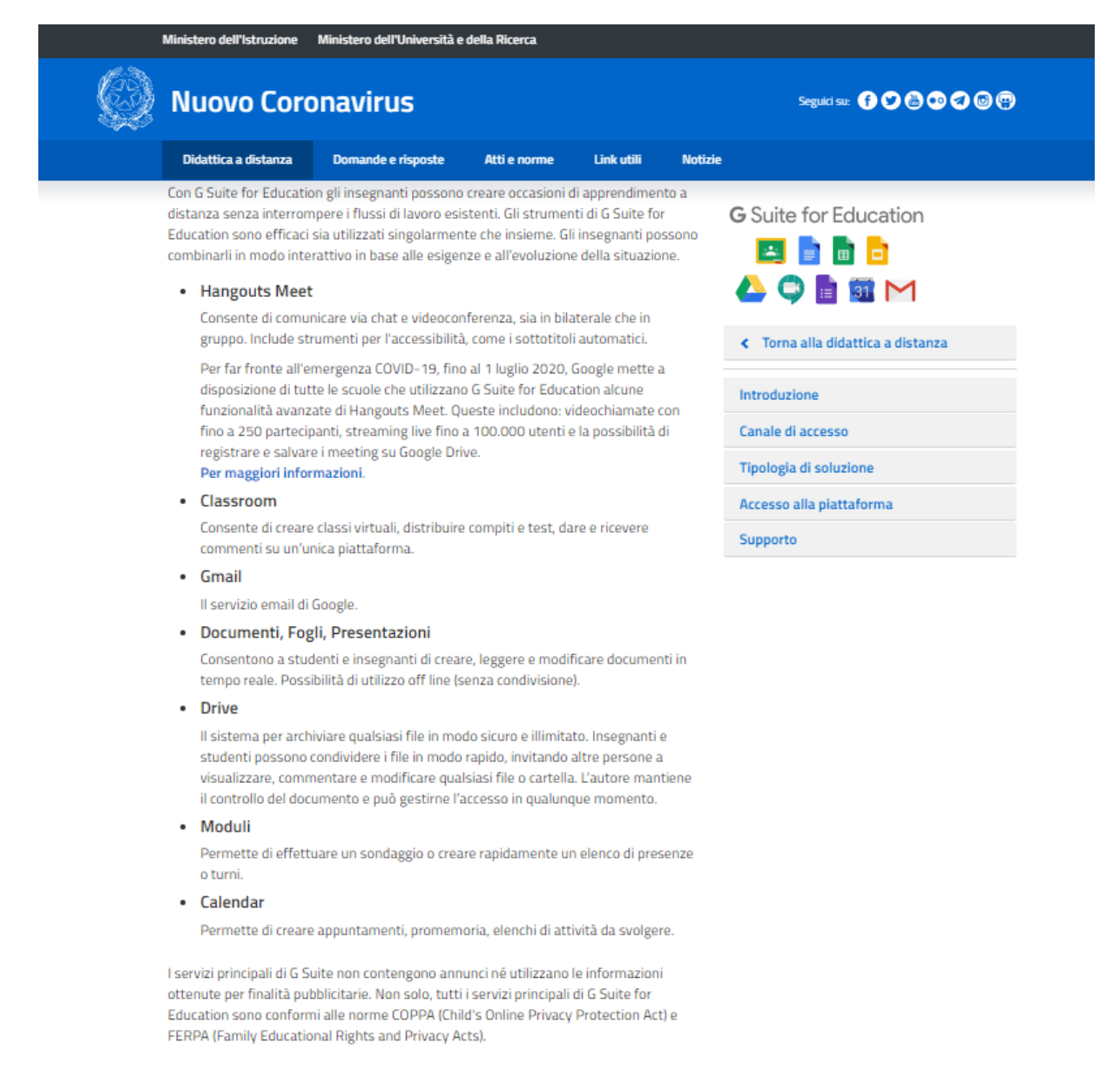

#### COME ACCEDERE AL PROPRIO ACCOUNT

#### (dopo aver aperto **Google Chrome**)

#### 1) Sulla barra degli indirizzi clicca *accedi*

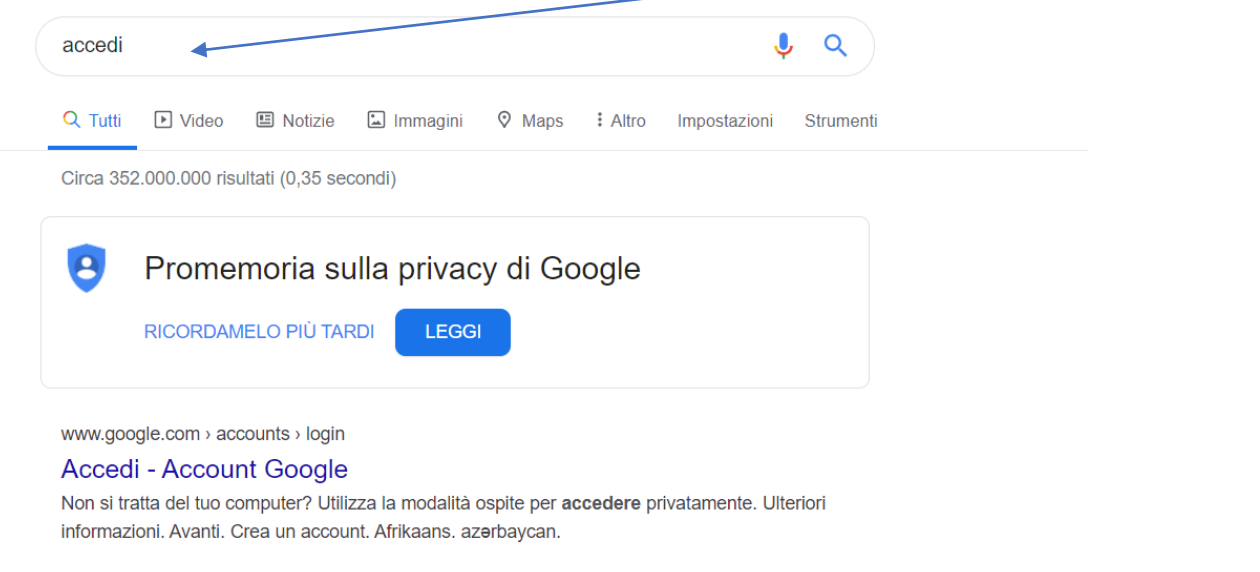

#### 2) Clicca su *accedi*

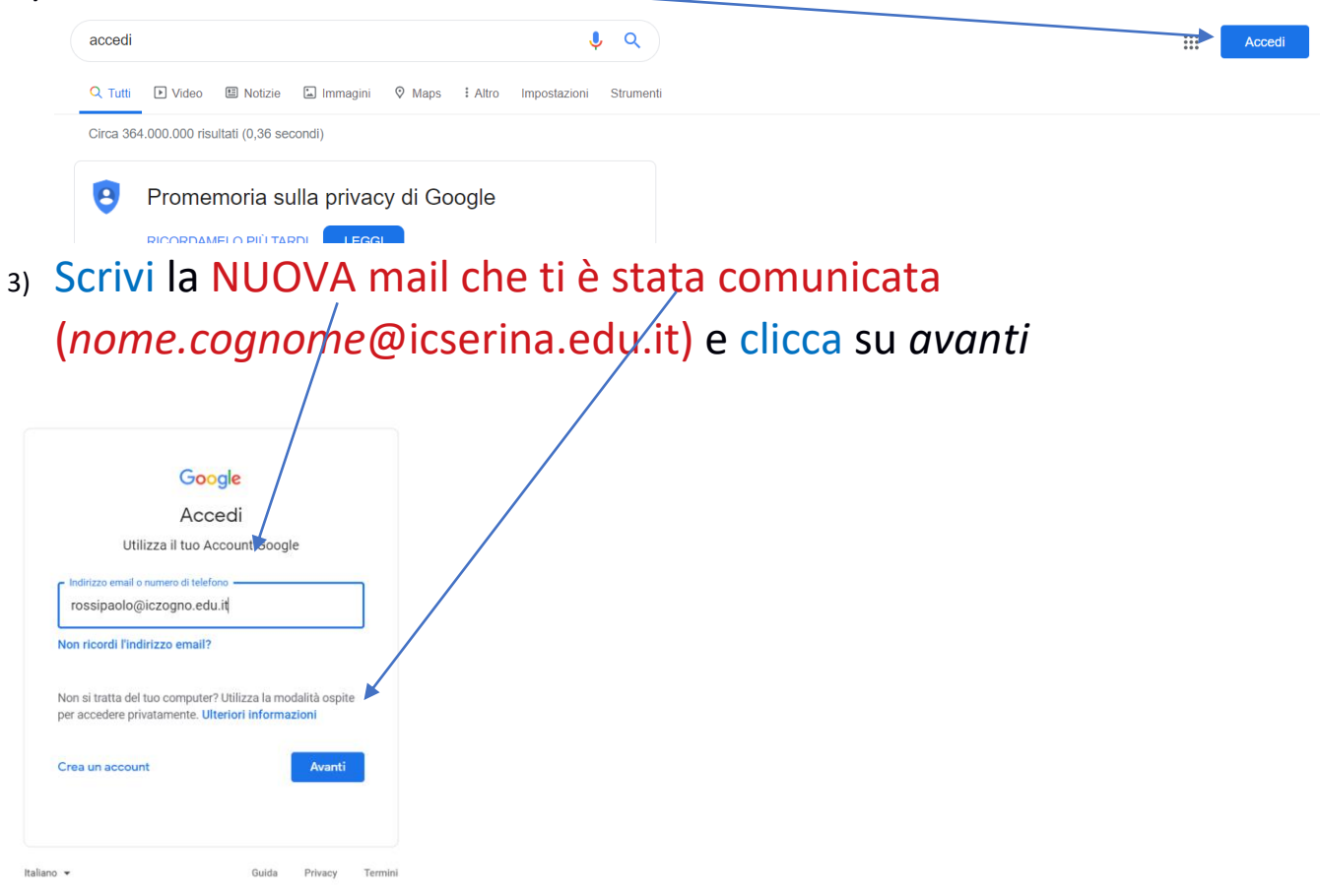

4) Inserisci la **password** che ti è stata comunicata *(primetrelettere delnomeseguitedalpunto,dalleprimetreletteredelcognomeedal punto esclamativo.Peresempiol'alunnoMarioRossiavràcomepassword mar.ros!)* e clicca su avanti

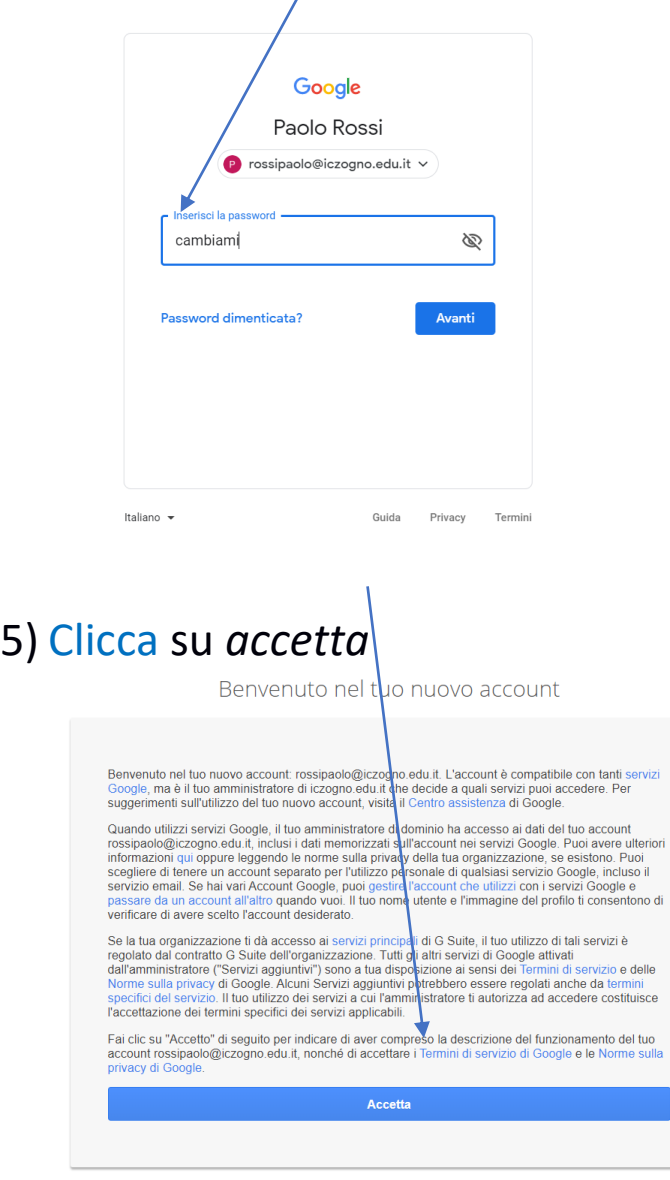

6)Inserisci **una nuova password** e mi raccomando segnala da qualche parte per non dimenticarla!

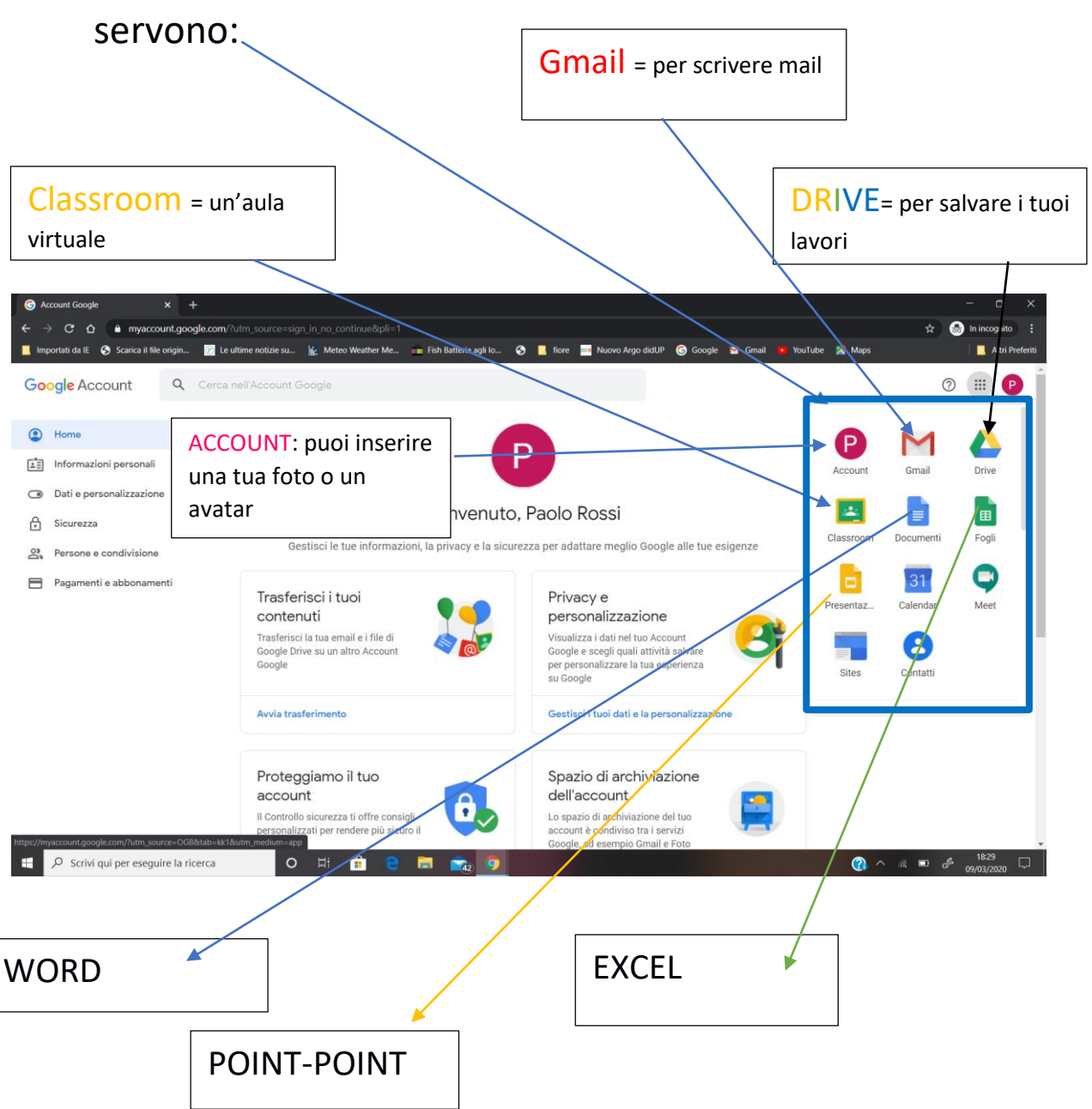

7) Ora sei nella tua Suite: qui ci sono tutti gli strumenti che ti

### Note importanti

 Quando siusa lo strumento classroomsulPC è fortemente consigliato l'utilizzo di Google Chrome. Qualora si riscontrino problemi di accesso e/o si utilizzi lo strumento su postazioni condivise è importante accedere a Chromecomeospite (indicazionisu come farlo:[shorturl.at/tCI04\)](http://shorturl.at/tCI04)

 Per ognistrumentoGoogle è disponibile un'applicazione relativa per smartphone e tablet Android e Apple, disponibile sugli store ufficiali. E' importante accertarsi di accedere a tali app con l'account scolastico. Indicazionisucomefarlo(il link fornisce indicazioni per Gmail, ma la procedura è valida anche per gli altri servizi Google: [shorturl.at/gktM0\)](http://shorturl.at/gktM0)

## Materiale disupporto

- Classroom: <https://support.google.com/edu/classroom/>
- Meet: <https://support.google.com/meet/>
- Mail: <https://support.google.com/mail/>
- Drive: <https://support.google.com/drive/>
- Generico: <https://support.google.com/edu/?hl=it>

# **DI SEGUITO DEI VIDEO TUTORIAL PER L'USO DI CLASSROOM:**

## **PRIMO ACCESSO<https://youtu.be/bbKQpEhz-0E>**

### **CLASSROOM PER STUDENTi: <https://youtu.be/Fm0GhF6NOQc>**

oppure<https://www.youtube.com/watch?v=TeluIhBaVqs>

### **Il dirigente scolastico reggente**

*Maria Carmen Beretta*